# **opentext**™

## ArcSight User Behavior Monitoring

Software Version: 1.0

**Release Notes** 

#### **Legal Notices**

**Open Text Corporation** 

275 Frank Tompa Drive, Waterloo, Ontario, Canada, N2L 0A1

#### **Copyright Notice**

Copyright 2024 Open Text.

The only warranties for products and services of Open Text and its affiliates and licensors ("Open Text") are as may be set forth in the express warranty statements accompanying such products and services. Nothing herein should be construed as constituting an additional warranty. Open Text shall not be liable for technical or editorial errors or omissions contained herein. The information contained herein is subject to change without notice.

#### **Trademark Notices**

"OpenText" and other Open Text trademarks and service marks are the property of Open Text or its affiliates. All other trademarks or service marks are the property of their respective owners.

#### Support

#### **Contact Information**

| Phone                          | A list of phone numbers is available on the Technical Support Page: https://softwaresupport.softwaregrp.com/support-contact-information |
|--------------------------------|----------------------------------------------------------------------------------------------------|
| Support Web Site               | https://softwaresupport.softwaregrp.com/                                                                                                |
| ArcSight Product Documentation | https://www.microfocus.com/documentation/arcsight/                                                                                      |

## **Contents**

| What's New                                       |     |
|--------------------------------------------------|-----|
| Updated Content                                  | . 5 |
| Optimizing with the ArcSight Command Center      | . 5 |
| Enhancing with MITRE ATT&CK                      | . 5 |
| ESM Requirements                                 | . 7 |
| Downloading and Verifying the Installation Files | 8   |
| Publication Status                               | . 9 |
| Contact Information                              | . 9 |
| Send Documentation Feedback                      | 10  |

#### What's New

ArcSight User Behavior Monitoring (UBM) is a new solution for insider threats, with the previous ArcSight ESM IdentityView solution as a baseline. UBM has been modernized with newer analytics.

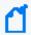

**Note:** As this is a rebranded version of ArcSight ESM IdentityView, the binaries use version number 2.7. As part of the ArcSight portfolio, this initial version of UBM is also known as CE 24.2.

The UBM package maps some existing resources to the MITRE ATT&CK framework, provides optimized dashboards to work better with the ESM ArcSight Command Center, and introduces new resources to monitor user behavior in your environment.

The Privileged User Summary and Top Suspicious Actors Overview dashboards have been optimized to work with the ArcSight Command Center. You can find all of the resources optimized for the ArcSight Command Center in the new ACC Optimized Dashboards folder.

The following table contains all of the new resources added to the UBM package.

| Resource<br>Type | Resource<br>Name                     | Description                                                                                                    | Location                                                          |
|------------------|--------------------------------------|----------------------------------------------------------------------------------------------------|-------------------------------------------------------------------|
| Dashboard        | Privileged User<br>Summary           | Displays important aspects of actors added to privileged groups.                                                                                                    | ArcSight Solutions/UBM/ACC Optimized Dashboards/                  |
| Dashboard        | Threat Score<br>Overview             | Displays information about the threat score for each affected user.  Before running this dashboard please make sure the following data monitor is enabled: All Data Monitors/ArcSight Solutions/UBM/Overview/Threat Score Overview. | ArcSight Solutions/UBM/Overview/                                  |
| Dashboard        | Top Suspicious<br>Actors<br>Overview | Displays a summary of top threat score actors.                                                                                                    | ArcSight Solutions/UBM/ACC Optimized Dashboards/                  |
| Query<br>Viewer  | Top 20<br>Locations                  | Displays the number of actors in each location                                                                                                    | /All Query Viewers/ArcSight<br>Solutions/UBM/Actor<br>Management/ |
| Query<br>Viewer  | Top 20<br>Departments                | Displays the number of actors in each department.                                                                                                    | /All Query Viewers/ArcSight<br>Solutions/UBM/Actor<br>Management/ |

What's New Page 4 of 10

## **Updated Content**

ArcSight User Behavior Monitoring (UBM) maintains the content previously provided in the IdentityView Package, but has enhanced and optimized the following content.

## Optimizing with the ArcSight Command Center

UBM 2.7 optimizes the following resources to work with the ArcSight Command Center.

| Resource Name                                   | What Changed                                                                                        | Location                                                                                                    |
|-------------------------------------------------|----------------------------------------------------------------------------------------------------|----------------------------------------------------------------------------------------------------|
| Actors Overview                                 | Optimized to function with ArcSight<br>Command Center and the name changed<br>from Actor to Actors. | /All Dashboards/ArcSight Solutions/UBM/ACC Optimized Dashboards/Actors Overview                                |
| Last 20 Actors<br>Added to<br>Privileged Groups | Optimized with ArcSight Command Center.                                                             | /All Data Monitors/ArcSight Solutions/UBM/Privileged User Monitoring/Last 20 Actors Added to Privileged Groups |

### **Enhancing with MITRE ATT&CK**

UBM 2.7 enhances these rules with the MITRE ATT&CK framework.

| Technique | Rule Name                                                         |  |
|-----------|-------------------------------------------------------------------|--|
| T1110     | Account Lockout                                                   |  |
| T1078     | Activity from Badged Out Employee                                 |  |
| T1078     | Activity from Disabled Actor                                      |  |
| T1078     | Activity from Rogue Account ID                                    |  |
| T1098     | Actor Added and Removed From Privileged Group Within a Short Time |  |
| T1098     | Actor Added to Privileged Group                                   |  |
| T1098     | Actor Deleted by Interactive Session                              |  |
| T1078     | Actor Logged in from Two Countries                                |  |
| T1078     | Actor Logged in from non-Windows Single-User Machine              |  |
| T1078     | Actor Logged into non-Windows Server                              |  |
| T1078     | Actor Logged into Single-User Windows Machine                     |  |
| T1078     | Actor Logged into Windows Server                                  |  |
| T1098     | Actor Removed From Privileged Group                               |  |

Updated Content Page 5 of 10

| Technique | Rule Name                                    |  |
|-----------|----------------------------------------------|--|
| T1098     | Actor Updated by Interactive Session         |  |
| T1078     | After Hours Building Access by At Risk Actor |  |
| T1078     | After Hours Database Access by At Risk Actor |  |
| T1090.002 | Anonymous Proxy Access                       |  |
| T1070.001 | Audit Log Cleared                            |  |
| T1189     | Compromise - Attempt                         |  |
| T1110     | Database Brute Force Login Success           |  |
| T1078.001 | Default Vendor Account Attempt               |  |
| T1078     | Detect Shared Accounts                       |  |
| T1078     | Excessive Printing                           |  |
| T1078     | Failed Building Access                       |  |
| T1588.002 | Hacker Tool Website Access                   |  |
| T1135     | IPC Share Browsing                           |  |
| T1005     | Leak of Company Information                  |  |
| T1005     | Leak of Personal Information                 |  |
| T1136.002 | Local Admin Created                          |  |
| T1078     | Login to Known Shared Account by Actor       |  |
| T1110     | Multiple Failed Database Access Attempts     |  |
| T1046     | Network Scan                                 |  |
| T1098     | Non-DBA Added to Oracle DBA Role             |  |
| T1078     | Physical Plus VPN Access                     |  |
| T1078     | Printing After Hours                         |  |
| T1078     | Printing Confidential Documents              |  |
| T1078     | Printing Suspicious Documents                |  |
| T1562.001 | Security Software Disabled                   |  |
| T1078     | Suspicious Activity by Privileged Actor      |  |
| T1078     | Using Different Usernames                    |  |
| T1078     | VPN Login from Competition Domain            |  |

## **ESM** Requirements

Requires ArcSight ESM 7.6.5 or later.

ESM Requirements Page 7 of 10

# Downloading and Verifying the Installation Files

To download and verify the signature of your downloaded files:

- 1. Log in to the host where you want to begin the installation process.
- 2. Change to the directory where you want to download the installer files.
- 3. Download the product solution package .arb file: ArcSight-SolutionPackage-UBM-2.7.0.0.12.arb. from the OpenText Downloads website along with their associated signature files (\*.sig).

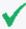

**Tip:** Evolving security needs imply the renewal of certificates for the signature verification procedure. To ensure a successful verification of your product signature, download the latest public keys file before proceeding with the verification process (step 1 of the Get the Public Keys procedure).

Open Text provides a digital public key that is used to verify that the software you downloaded from the Open Text software entitlement site is indeed from Open Text and has not been tampered with by a third party. For more information and instructions on validating the downloaded software, visit the Open Text Code Signing site. If you discover a file does not match its corresponding signature (.sig), attempt the download again in case there was a file transfer error. If the problem persists, please contact Open Text Customer Support.

4. Begin the installation.

## **Publication Status**

Released: NOT RELEASED

Updated: Friday, April 5, 2024

#### **Contact Information**

We want to hear your comments and suggestions about this book and the other documentation included with this product. You can use the comment on this topic link at the bottom of each page of the online documentation, or send an email to MFI-Documentation-Feedback@opentext.com.

For specific product issues, contact OpenText Customer Care.

Publication Status Page 9 of 10

### Send Documentation Feedback

If you have comments about this document, you can contact the documentation team by email. If an email client is configured on this computer, click the link above and an email window opens with the following information in the subject line:

#### Feedback on Release Notes (User Behavior Monitoring 1.0)

Just add your feedback to the email and click send.

If no email client is available, copy the information above to a new message in a web mail client, and send your feedback to MFI-Documentation-Feedback@opentext.com.

We appreciate your feedback!